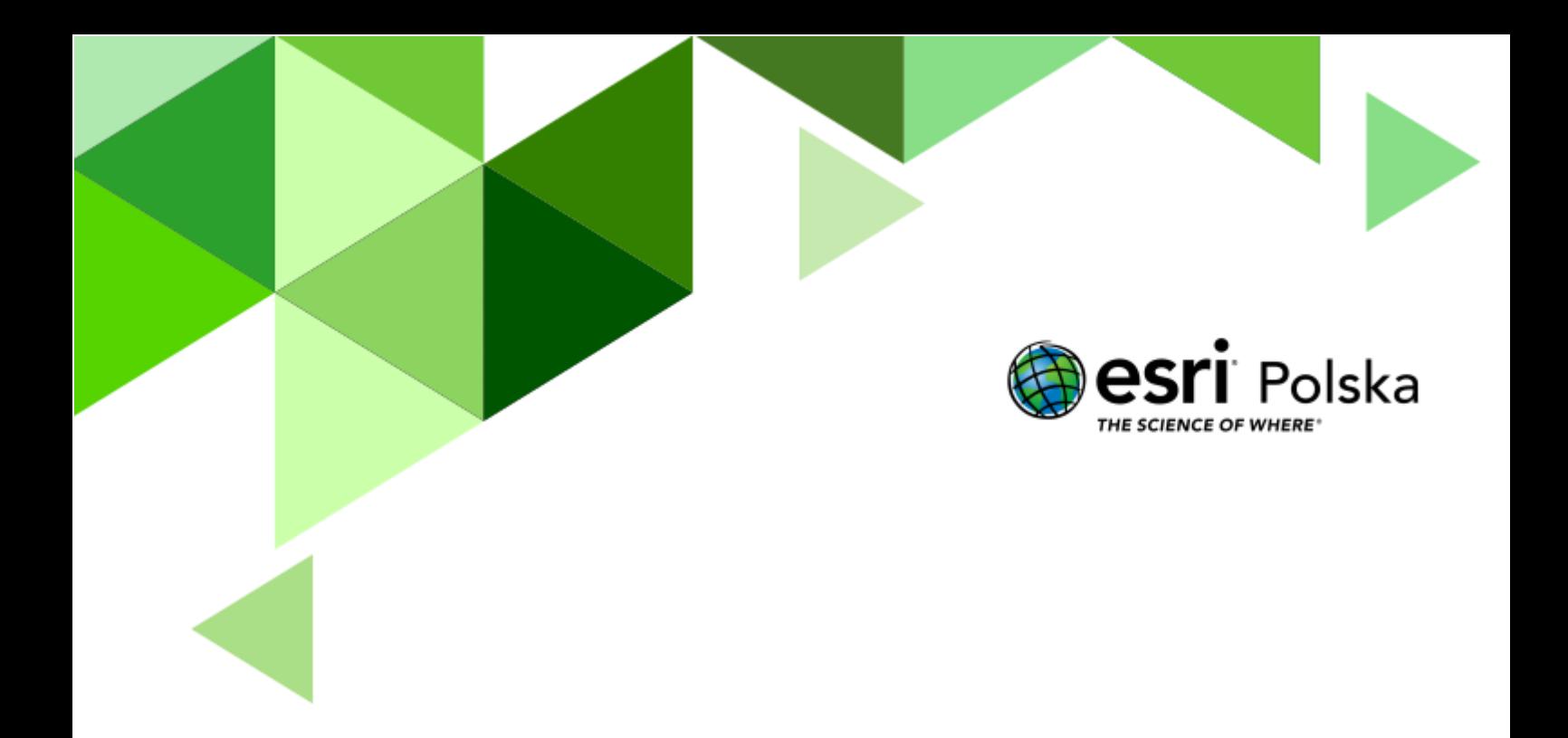

Geografia

#### **Narzędzia:** ArcGIS Online

**Materiały (dane):** Dostarczone wraz z lekcją

**Cel:** Analiza przestrzennego rozmieszczenia podstawowych form ochrony przyrody w Polsce. Zapoznanie się z Ustawą o ochronie przyrody z 16 kwietnia 2004 r. **Źródła:**

- **1.** ESRI Data & Maps
- **2.** <http://isap.sejm.gov.pl/> (źródło: Internetowy System Aktów Prawnych)
- **3.** <http://www.lasy.gov.pl/zubr> (źródło: Lasy Państwowe)
- **4.** <http://geoserwis.gdos.gov.pl/mapy/> (źródło: GDOŚ)
- **5.** [http://www.eea.europa.eu](http://www.eea.europa.eu/) (źródło: EAŚ)
- **6.** Zintegrowana Platforma Edukacyjna [Formy ochrony przyrody w Polsce](https://zpe.gov.pl/a/formy-ochrony-przyrody-w-polsce/D14LOROda)

#### **1. Wstęp**

Od zarania dziejów ludzie poznawali otaczającą ich przyrodę, byli od niej całkowicie zależni i żyli z nią w zupełnej koegzystencji. Dostarczała im pożywienia oraz wody pitnej, jak również zapewniała miejsce zamieszkania. Z biegiem wieków człowiek stał się istotą samodzielną. Rewolucja przemysłowa, rozwój techniki, nowe metody leczenia spowodowały, iż człowiek przestał potrzebować przyrody. Co gorsze, jego działalność zaczęła wyrządzać ogromne szkody w środowisku.

Zanieczyszczenia powietrza, wody, gleby są nieodwracalne oraz niszczą naturalne ekosystemy przyrodnicze. Obecnie człowiek na tak wielką skalę przekształca przyrodę, że tempo wymierania gatunków jest katastrofalne. Przypuszcza się, że ponad 20 gatunków zwierząt i roślin ginie z naszej planety każdego dnia w wyniku niszczącej działalności człowieka. Wiele państw postanowiło zaprzestać postępującej degradacji środowiska poprzez wprowadzenie obowiązkowych form ochrony przyrody regulowanych przez państwową politykę. Miało to na celu ochronę obszarów o wyjątkowych walorach przyrodniczych.

W Polsce instrumentem prawnym regulującym kwestie ochrony przyrody jest m.in. [Ustawa](https://isap.sejm.gov.pl/isap.nsf/download.xsp/WDU20040920880/U/D20040880Lj.pdf)  [o ochronie przyrody z 16.04.2004.](https://isap.sejm.gov.pl/isap.nsf/download.xsp/WDU20040920880/U/D20040880Lj.pdf) Podczas tej lekcji dowiesz się, jak wygląda ochrona przyrody w Polsce. Bo jak mówi przysłowie: "Cudze chwalicie, swego nie znacie", Polska jest krajem o bardzo wysokich (często unikalnych) walorach przyrodniczych, które należy chronić i pielęgnować.

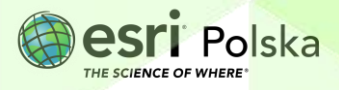

#### **2. Zadania**

- **1.** Otwórz interaktywną mapę [Lekcja edu.esri.pl: Ochrona przyrody w Polsce.](https://edukacja.maps.arcgis.com/apps/mapviewer/index.html?webmap=3c3dcac596994946892b2e15fd81ce37)
- **2.** Zapoznaj się z zawartością mapy. Wybierz przycisk **Warstwy w wy** lewym panelu.

**Zadanie 1:** Czy jesteś w stanie podać różnice pomiędzy parkiem narodowym, parkiem krajobrazowym a rezerwatem przyrody? Poszukaj tych informacji w rozdziale 2 Ustawy przytoczonej we wstępie.

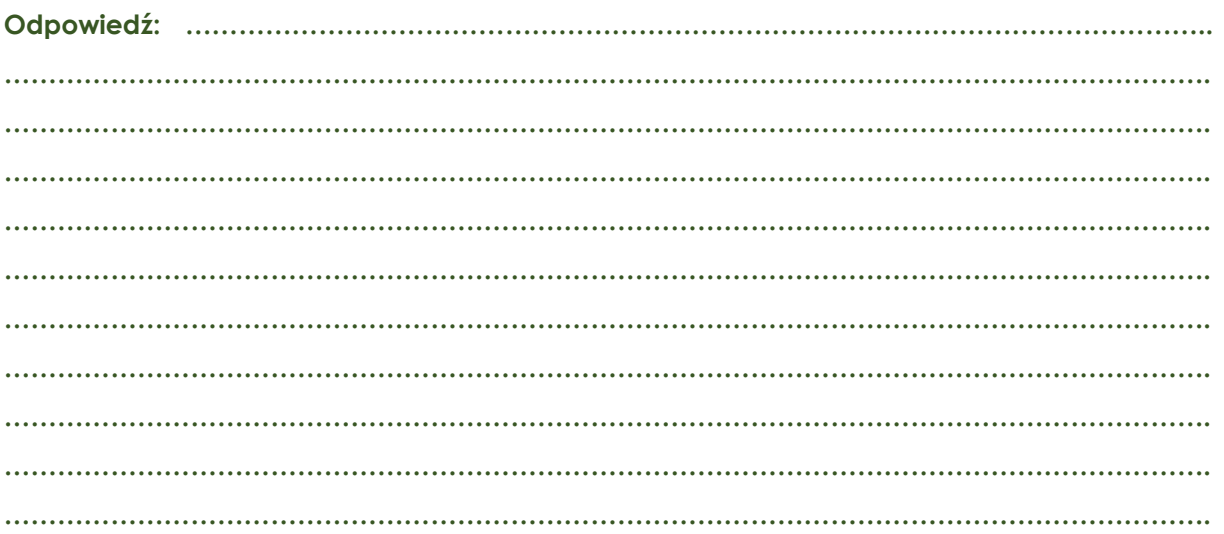

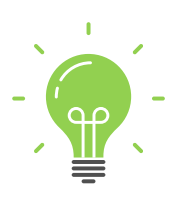

**Ciekawostka:** Ustawa o ochronie przyrody z 16.04.2004 r. definiuje ochronę przyrody jako działania polegające na "zachowaniu, zrównoważonym użytkowaniu oraz odnawianiu zasobów, tworów i składników przyrody". Składniki przyrody to m. in. dziko występujące rośliny, zwierzęta, grzyby; gatunki zagrożone; siedliska przyrodnicze, krajobraz. Ustawa ta definiuje 10 form ochrony przyrody, za pomocą których będzie można chronić konkretne komponenty środowiska przyrodniczego: parki narodowe; rezerwaty przyrody; parki krajobrazowe; obszary chronionego krajobrazu; obszary Natura 2000; pomniki przyrody; stanowiska dokumentacyjne; użytki ekologiczne; zespoły przyrodniczo-krajobrazowe; ochronę gatunkową roślin, zwierząt i grzybów.

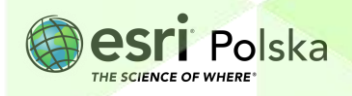

Na potrzeby tej lekcji skupiono się na 3 podstawowych formach ochrony przyrody, jakimi są parki narodowe, parki krajobrazowe oraz rezerwaty przyrody.

**3.** Otwórz **tabelę atrybutów** warstwy "Parki\_narodowe". W tym celu kliknij na przycisk obok nazwy warstwy, a następnie wybierz .

**Zadanie 2:** Ile parków narodowych znajduje się na terenie Polski? Który z nich jest największy, a który najmniejszy?

**Odpowiedź: …………………………………………………………………………………………………….. ……………………………………………………………………………………………………………………….**

**Wskazówka:** Pod nagłówkiem nazwy tabeli znajduje się informacja o liczbie rekordów (obiektów) w tabeli. Odczytaj z niej liczbę parków narodowych. W ostatniej kolumnie tabeli widnieje informacja o powierzchni każdego parku narodowego. Poprzez przycisk  $\textdegree$  możesz sortować rosnąco i malejąco rekordy tabeli.

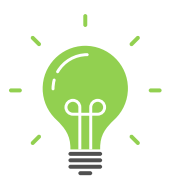

**Ciekawostka:** Na świecie istnieje ponad 7 tysięcy parków narodowych. Zajmują one łączną powierzchnię ponad 1 mln km². Najstarszym parkiem narodowym na świecie jest położony w USA Park Narodowy Yellowstone.

**4.** Wyświetlone zostaną teraz tylko te parki narodowe, które znajdują się w województwie

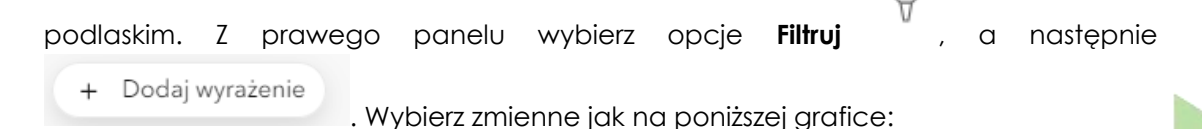

Wyrażenie

wynosi

podlaskie

WOJEWODZTWO

 $\sim$ 

 $\checkmark$ 

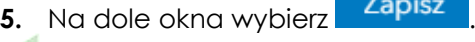

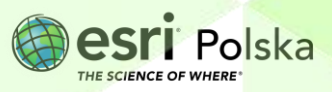

**Zadanie 3:** Ile parków narodowych znajduje się na terenie województwa podlaskiego? Jeden z nich znajduje się na liście Światowego Dziedzictwa UNESCO. Czy wiesz, który to park?

**Odpowiedź: …………………………………………………………………………………………………….. ……………………………………………………………………………………………………………………….**

**6.** Po wykonanym zadaniu wybierz ponownie **Filtruj** , a następnie usuń wyrażenie, by wrócić do widoku wszystkich parków narodowych.

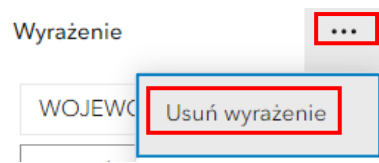

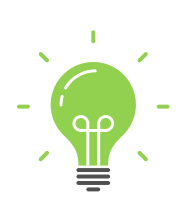

**Ciekawostka:** Kampinoski Park Narodowy dzięki swojej unikalności zawdzięcza tytuł rezerwatu biosfery UNESCO. Jest to jeden z nielicznych parków ulokowanych tak blisko wielkiej aglomeracji. Park jest znakomitym, naturalnym filtrem zanieczyszczonego powietrza z Warszawy.

**Zadanie 4:** Podaj odległość od Warszawy do Kampinoskiego PN. Przyjmij odległość na odcinku: Kampinos – Plac Defilad w Warszawie.

Wskazówka: Skorzystaj z wyszukiwarki adresów i miejsc<sup>ko</sup>, aby odszukać Kampinos i Plac

Defilad w Warszawie. Następnie z prawego panelu wybierz **Narzędzia mapy** i **Pomiar** Pomiar

. Dokonaj pomiaru odległości klikając na mapie na punkt początkowy i dwukrotnie klikając na punkcie końcowym odcinka. Po wykonanym zadaniu zamknij narzędzie pomiaru.

**Odpowiedź: ……………………………………………………………………………………………………..**

**Zadanie 5:** Ile parków narodowych znajduje się w Twoim województwie? Który z nich jest największy, a który najstarszy?

**Wskazówka:** Skorzystaj z narzędzia **Filtruj** (pkt. 6 scenariusza).

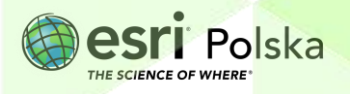

**Odpowiedź: ……………………………………………………………………………………………………..**

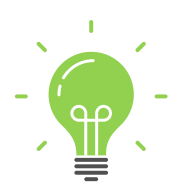

**Ciekawostka:** Jednym z najpopularniejszych i najczęściej odwiedzanych przez turystów parkiem jest Białowieski Park Narodowy. Jako jedyny w Polsce obejmuje fragment lasu pierwotnego (Puszcza Białowieska), nigdy nie zmienionego przez człowieka, który jest ostatnim na niżu Europy lasem naturalnym. Symbolem parku jest oczywiście żubr, czyli największy ssak lądowy Europy. W Puszczy Białowieskiej rozpoczęto proces jego restytucji, czyli przywracania go naturze po wojnach światowych, kiedy to żubr był gatunkiem zagrożonym zupełnym wyginięciem. Obecnie w Puszczy Białowieskiej żyje najliczniejsza populacja wolnościowa żubra na świecie. W jej polskiej części liczy ona ok. 430 osobników. Żubry są naszą polską dumą, dlatego też Lasy Państwowe postanowiły umożliwić wszystkim zainteresowanym obserwację białowieskich żubrów online. O każdej porze dnia i nocy można sprawdzić co słychać u naszych polskich żubrów na stronie: [http://www.lasy.gov.pl/zubr.](http://www.lasy.gov.pl/zubr)

**7.** Z lewego panelu wybierz opcję **Warstwy** . Włącz widoczność warstwy "**Parki\_krajobrazowe**" klikając na symbol zamkniętego oka .

**Zadanie 6:** Scharakteryzuj rozmieszczenie parków krajobrazowych w Polsce.

**Odpowiedź: …………………………………………………………………………………………………….. ………………………………………………………………………………………………………………………. ……………………………………………………………………………………………………………………….**

**Zadanie 7:** Podaj nazwy trzech parków krajobrazowych, których utworzenie związane było z lokalizacją tego obszaru nad obszarem rzecznym. Co powoduje, że tereny nadrzeczne są tak cenne przyrodniczo?

**Wskazówka:** Aby odczytać nazwę wybranego parku krajobrazowego, należy kliknąć na obiekt na mapie. Pojawi się tzw. "okno podręczne" ze wszystkimi informacjami opisującymi dany obiekt.

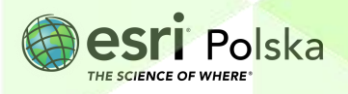

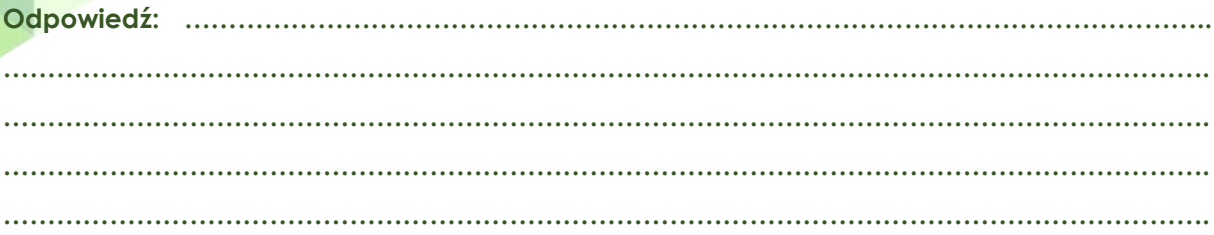

- 8. Analogicznie do poprzedniego punktu, wyłącz widoczność warstw: "Parki\_narodowe" oraz "**Parki\_krajobrazowe**". Włącz widoczność warstwy "**Rezerwaty\_przyrody**".
- **9.** Włącz widoczność tabeli atrybutów warstwy "Rezerwaty przyrody".

**Zadanie 8:** Jaka jest łączna powierzchnia rezerwatów przyrody w Polsce? Jaki jest to odsetek procentowy w stosunku do powierzchni całego kraju?

**Wskazówka:** Odszukaj kolumnę z polem powierzchni rezerwatów w tabeli atrybutów. Kliknij na symbol \*\*\* obok nazwy kolumny. Następnie wybierz **1** Informacje , w sekcji "Statystyka" odszukaj sumaryczną powierzchnię wszystkich rezerwatów przyrody:

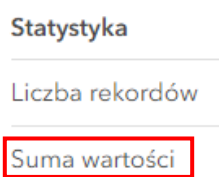

Zwróć uwagę na jednostki powierzchni.

**Odpowiedź: …………………………………………………………………………………………………….. ……………………………………………………………………………………………………………………….**

**……………………………………………………………………………………………………………………….**

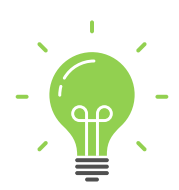

**Ciekawostka:** Najstarszym rezerwatem w Polsce oraz drugim pod tym względem w Europie jest Rezerwat Cisy Staropolskie im. Leona Wyczółkowskiego. Położony na południowo-wschodnim krańcu Borów Tucholskich, nad Jeziorem Mukrzańskim. Założony został w 1827 roku. Podstawowym celem jego powstania była ochrona największego naturalnego skupiska cisów w Polsce. Na terenie rezerwatu znajduje się najgrubszy i najstarszy cis w Polsce - tzw. cis Chrobry, którego obwód w pierścienicy wynosi 250 cm. Szacuje się, że drzewo to ma już przeszło 700 lat.

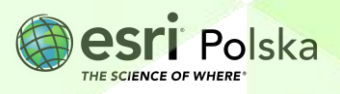

**10.** Otwórz serwis dostępny pod linkiem: [http://geoserwis.gdos.gov.pl/mapy/.](http://geoserwis.gdos.gov.pl/mapy/) Jest to serwis mapowy Generalnej Dyrekcji Ochrony Środowiska przedstawiający formy ochrony przyrody w Polsce. Przybliż się do wybranego parku narodowego lub krajobrazowego.

**Zadanie 9:** Jakie inne formy ochrony przyrody znajdują się w sąsiedztwie wybranego przez Ciebie parku? Zbadaj dostępność turystyczną terenu.

**Odpowiedź: …………………………………………………………………………………………………….. ………………………………………………………………………………………………………………………. ………………………………………………………………………………………………………………………. ……………………………………………………………………………………………………………………….**

**Zadanie 10\*:** Stwórz prezentację o wybranym parku narodowym w Polsce (np. w aplikacji ArcGIS StoryMaps: [https://storymaps.arcgis.com/stories\)](https://storymaps.arcgis.com/stories). Przedstaw go w sposób ciekawy i interesujący, który może zachęcić potencjalnych turystów do odwiedzenia go.

**Wskazówka:** Skorzystaj z [filmu](https://youtu.be/1hmsO43Dlyc?si=N47J4IFFzW8g9FSD) prezentującego tworzenie aplikacji StoryMaps.

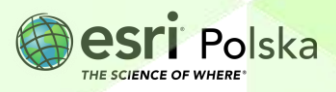

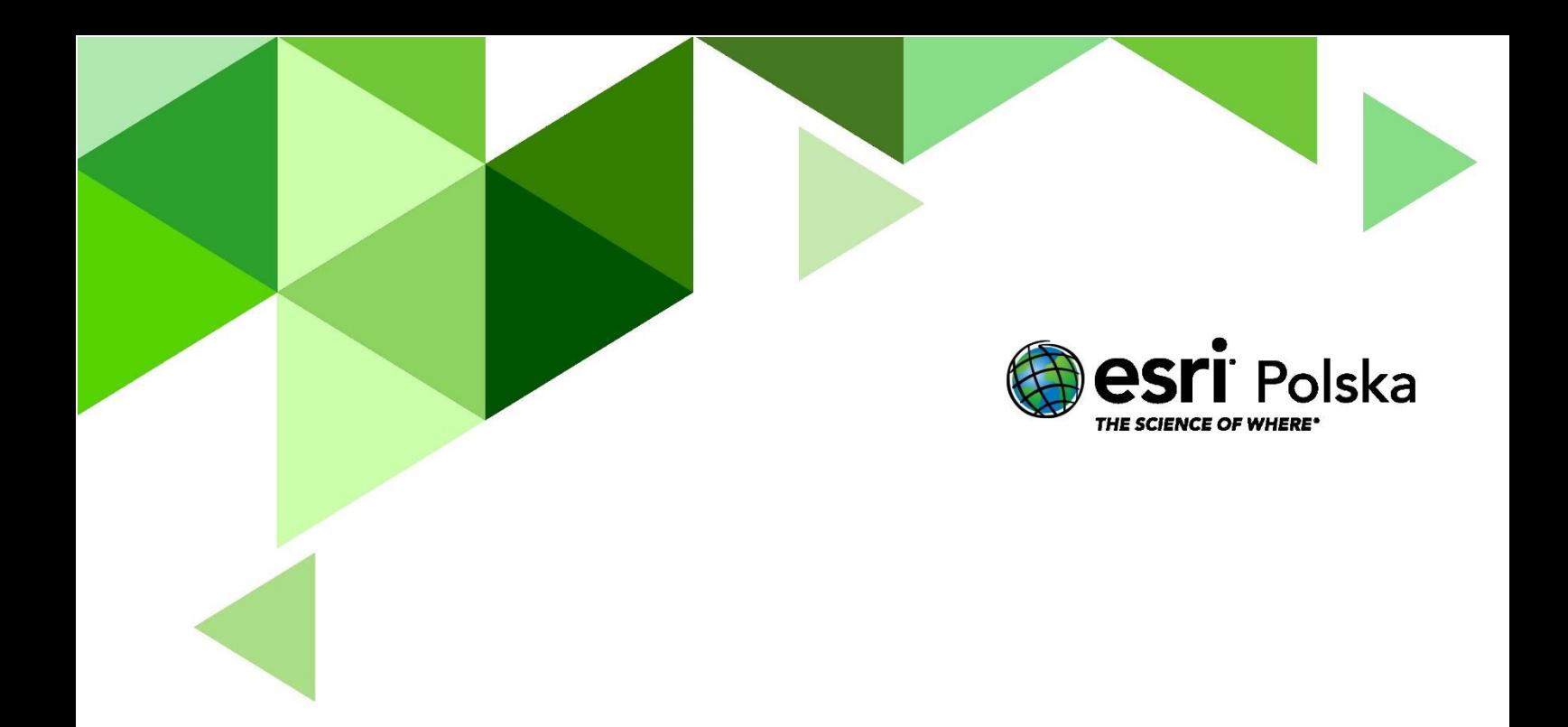

## Dziękujemy za skorzystanie z naszych materiałów.

Zespół Edukacji Esri Polska Sp. z o.o.

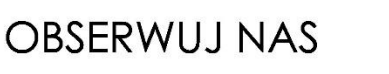

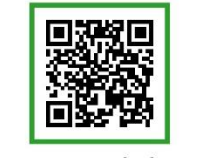

Platforma edukacyjna

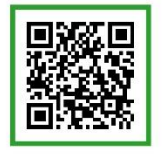

Facebook

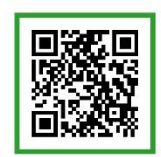

Grupa nauczycieli

# Geografia